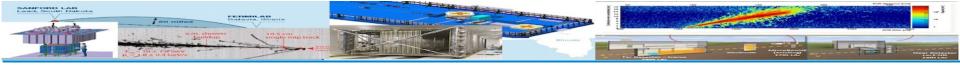

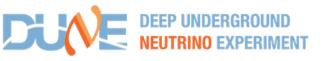

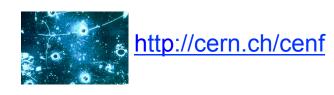

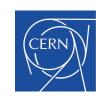

# ProtoDUNE Science Workshop Neutrino Computing Cluster at CERN

Nektarios Benekos (CERN), Theodoros Giannakopoulos (UoP), Christos Lezos (UoP)

https://twiki.cern.ch/twiki/bin/view/CENF/NeutrinoClusterCERN

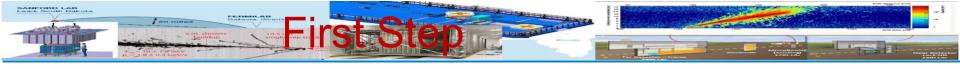

- First step: login to CERN linux node username and password
  - Open a terminal, and secure shell login to lxplus node
    - □ ssh -Y -I <username> Ixplus.cern.ch□ Enter password when prompted
    - □ Secure shell login to neutplatform
    - □ ssh –Y neutplatform
    - ☐ To access your space:
      - □ cd /mnt/nas00/users/<username>

https://twiki.cern.ch/twiki/bin/view/CENF/NeutrinoClusterCERN - Connect\_to\_Neutrino\_Cluster

# \*\*\* TOTAL PARAMETERS AND THE STREET AND THE STREET

- Thanks to Marzio, we have 55 servers (for the time being) in our disposal
  - approximately 300 on the way + 20 racks
  - All will be installed at Bld. 185
  - Power and Network infrastructure under investigation.
    - It is foreseen for a fast connection 20Gbps connectivity to the CERN Tier-0 / EOS data storage space.
- We have a computing cluster at CERN and we have set up a DNS with domain name neutplatform.cern.ch
  - It is accessible from the CENF-Computing e-group members
    - https://twiki.cern.ch/twiki/bin/view/CENF/HowToGetAccess
    - The only restriction: to be CERN-registered/have an account
- On every server the software that has been installed is <u>CERN Centos 7</u>.
  - Could be a perfect test bed for this OS
- Priorities (TBD)
  - Data Handling/MC production/processing/challenges
  - DAQ
  - Data Quality monitoring prompt processing

https://twiki.cern.ch/twiki/bin/view/CENF/DUNEProtSPHComputing

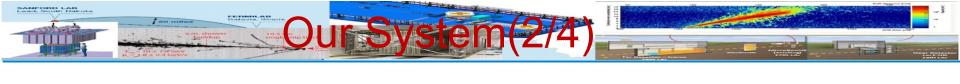

- □ All servers are connected to a <u>QNAP TS-1253U</u> with <u>48TB</u> s pace and has the following volumes:
  - Users
  - ☐ Scratch (place that everyone can have some files temp orarily)
  - ☐ Software (contains all DUNE/LArSoft versions that are available)
  - ☐ MC Data
- https://twiki.cern.ch/twiki/bin/view/CENF/NeutrinoClusterCERN #Storage

More information about the system and related tasks one can found <u>here</u>

(Talk at DUNE S&C 6June)

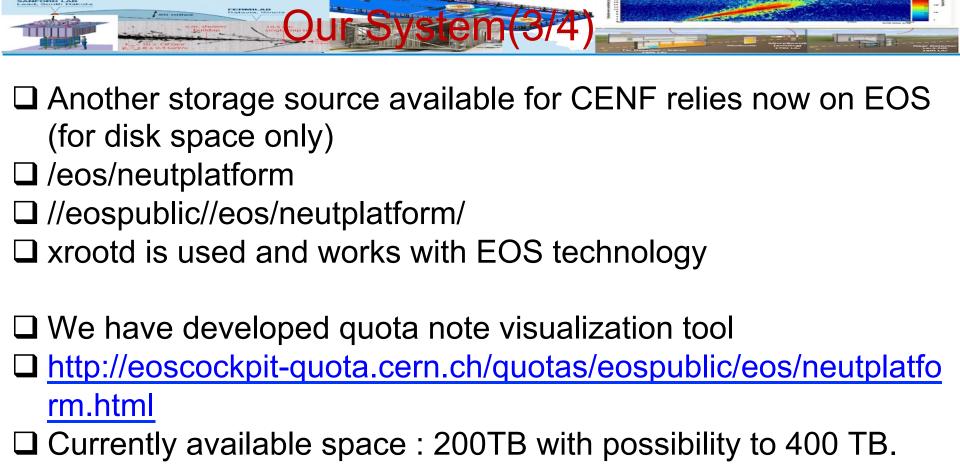

https://twiki.cern.ch/twiki/bin/view/CENF/CENFStorageAtCERN

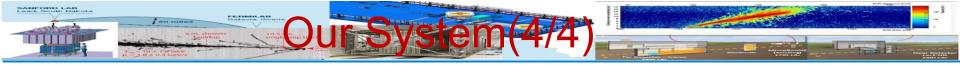

The cluster was made with HTCondor and also we have set up ganglia to monitor the performance on the cluster

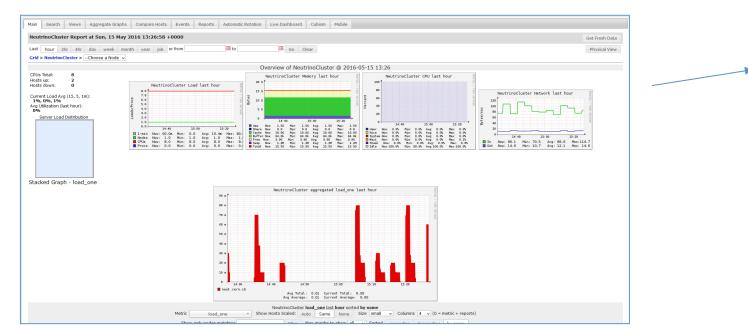

More information can be found at our twiki links:

- https://twiki.cern.ch/twiki/bin/view/CENF/WebHome
- https://twiki.cern.ch/twiki/bin/view/CENF/Computing
- https://twiki.cern.ch/twiki/bin/view/CENF/NeutrinoClusterCERN

We are trying to update them as often as possible!

Ganglia

overview

## DUNE Software@neutplatform cluster (1/2)

- □All versions of DUNE can be found at <a href="http://scisoft.fnal.gov/scisoft/bundles/dune/">http://scisoft.fnal.gov/scisoft/bundles/dune/</a>
- □ Each version can be download with the help of pullProducts, that can be found at <a href="http://scisoft.fnal.gov/scisoft/bundles/tools/pullProducts">http://scisoft.fnal.gov/scisoft/bundles/tools/pullProducts</a>
- □Note that when someone downloads the pullProducts script needs to give execute permissions(x) e.g At CERN Centos 7:
  - □chmod +x ./pullProducts
- ☐ After that you can download the version of DUNE you want
  - □./pullProducts <product-directory> slf7 dune-vXX\_YY\_ZZ e9 <prof|debug>
    - ☐ About qualifiers:
      - https://cdcvs.fnal.gov/redmine/projects/cet-is-public/wiki/ AboutQualifiers

□DUNE software is produced for slf7 from version vos 13 00 and after. This means older versions of DUNE does not support slf7

☐ If someone wants to use an older version of LArSoft or any other software he must download it manually and set it up

### DUNE/LArSoftreleases at NEUTRINO Cluster

- ☐ If someone **does not want to** download the DUNE software latest versions of DUNE can be found at:
  - | /mnt/nas00/software/
- ☐ More information can be found at
  - □ <a href="https://twiki.cern.ch/twiki/bin/view/CENF/">https://twiki.cern.ch/twiki/bin/view/CENF/</a>
    NeutrinoClusterCERN
  - □ https://twiki.cern.ch/twiki/bin/view/CENF/
    DUNESoftNeutrinoCluster
  - □ https://twiki.cern.ch/twiki/bin/view/CENF/
    LArSoftNeutrinoCluster

#### Setting up your environment (1/4)

- ☐ Set up the ups for DUNE:
  - source /mnt/nas00/software/dune-v05\_13\_00/setup
  - To list the available versions of a product and qualifiers
    - ☐ ups list —aK+ or
    - ups list –aK+ <product-name> <version>
  - ☐ To verify that all dependencies are available:
    - ups depend product-name> <version> -q <qualifiers>

```
mrb Reference Guide
Environment
Commands
  newDev (n)
  gitCheckout (g)
  svnCheckout (svn)
  build (b)
  install (i)
  test (t)
  zapBuild (z)
  newProduct (p)
  changelog (c)
  updateDepsCM (uc)
  updateDepsPV (uv)
  makeDeps (md)
  checkDeps (cd)
  pullDeps (pd)
Aliases
  mrbsetenv
  mrbslp
```

https://twiki.cern.ch/twiki/bin/view/CENF/DUNESoftNeutrinoCluster

## Setting up your environment (2/4)

- □ Set up the basic tools and variables that are needed:
   □ Setup git
   □ Setup gitflow
   □ setup mrb
  - $\square$  mrb –h  $\rightarrow$  lists available commands
  - ☐ mrb command —h provides more information for each command
  - Define MRB\_PROJECT → export MRB\_PROJECT=larsoft
- Setup your working space by making a directory
- mkdir DuneSwTutorialTest
- cd DuneSwTutorialTest
- ☐ At this point, we need to make a directory for this larsoft release
  - mkdir dune\_vXX\_YY\_ZZ
  - cd dune\_vXX\_YY\_ZZ

https://twiki.cern.ch/twiki/bin/view/CENF/DUNESoftNeutrinoCluster

#### Setting up your environment (3/4

- ☐ Create a new installation of larsoft (building development area) specifying version and qualifiers
  - ☐ mrb newDev –v vXX\_YY\_ZZ -q e9:prof
    - □ newDev→Start a new development area (by creating srcs, build, and products directories)
- ☐ <u>IMPORTANT</u> the step above generates a setup that you must type (now and whenever you log in):
  - source localProducts\_larsoft\_vXX\_YY\_ZZ\_e9\_prof/setup
- You will now see a directory called srcs (sources where the code is kept). Move to this directory and check out the code packages you want
  - cd srcs
  - ☐ mrb g -t dune\_v05\_13\_00 dunetpc
  - ☐ mrb g —t dune\_v05\_13\_00 larsim

# You may checkout a branch or tag:

mrb g -b <br/> ckage> #(development version)

mrb g -t <tag> <package> #(frozen version)

mrb g -t LARSOFT SUITE <version> <package>

#### Setting up your environment(4/4)

- ☐ Build your release and tell larsoft to use your locally built libraries:
- □ cd ../
- ☐ cd \$MRB\_BUILDDIR
- □ mrbsetenv → # Setup a development environment. This is an alias for "source \$MRB\_DIR/bin/mrbSetEnv"
- $\square$  mrb I –j4 (i install, j4 use 4 cpus in parallel)
- **□** cd ..
- ☐ mrbslp→Setup all products installed in the working localProducts\_XXX directory. This is an alias for "source \$MRB\_DIR/bin/setup\_local\_products"
- ☐ Or use the following script:
  - https://twiki.cern.ch/twiki/bin/view/CENF/
    DUNESoftNeutrinoCluster#Setting up your enviroment using

- ☐ Every time a user logs in and wants to use the working space that he has created, he must type:
  - □ source /mnt/nas00/software/dune-v05\_13\_00/setup
  - ☐ setup mrb
  - ☐ source<localProdDir>/ localProducts\_larsoft\_vXX\_YY\_ZZ\_e9\_prof/setup
  - ☐ Mrbslp
- ☐ Or use the following script:

https://twiki.cern.ch/twiki/bin/view/CENF/

DUNESoftNeutrinoCluster#Every\_time\_you\_login\_using\_scrip